### 1. Accedes a uaa.edu. | | | 2. Selecciona Biblioteca Dennis Soto.

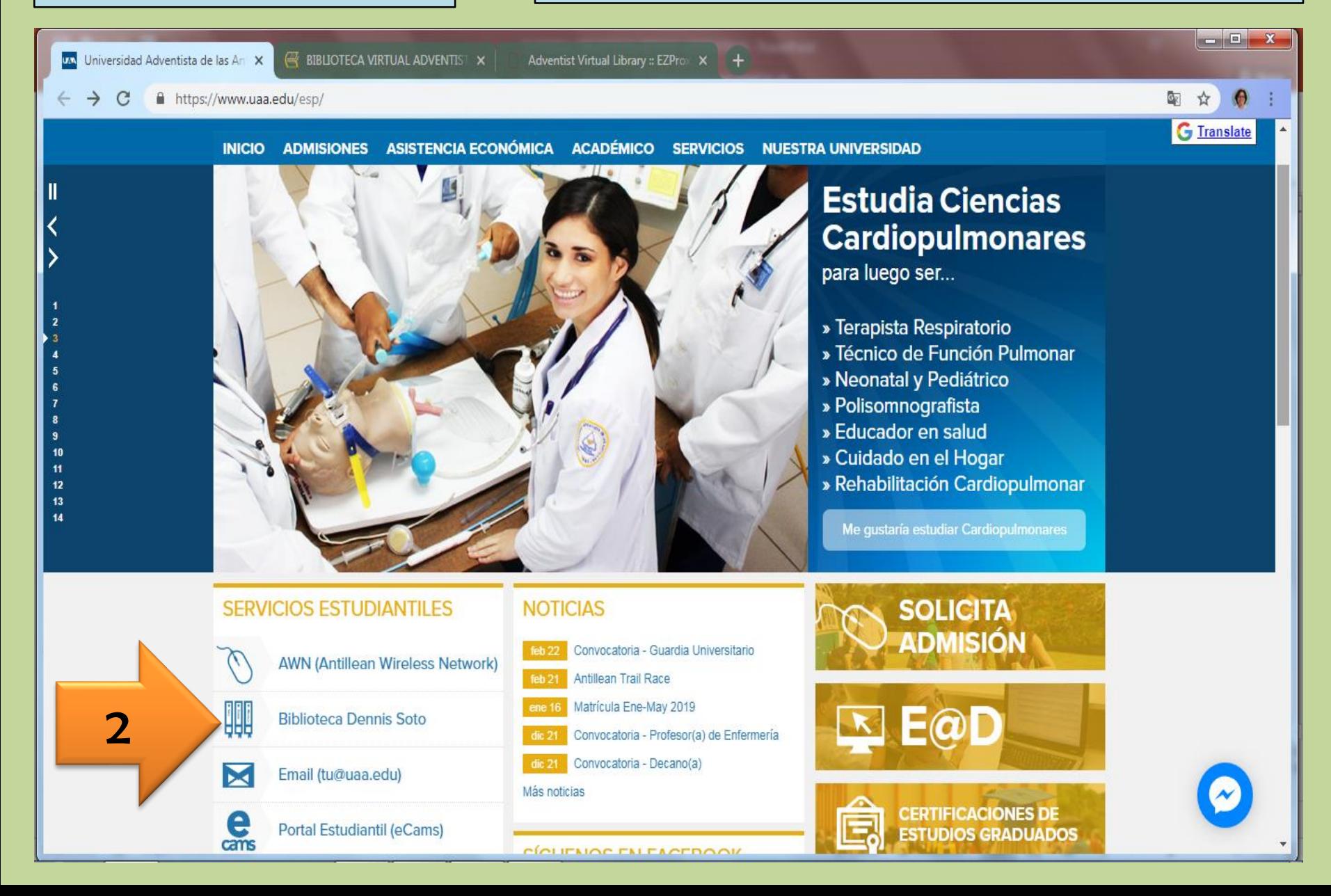

## Selecciona Biblioteca Virtual Adventista.

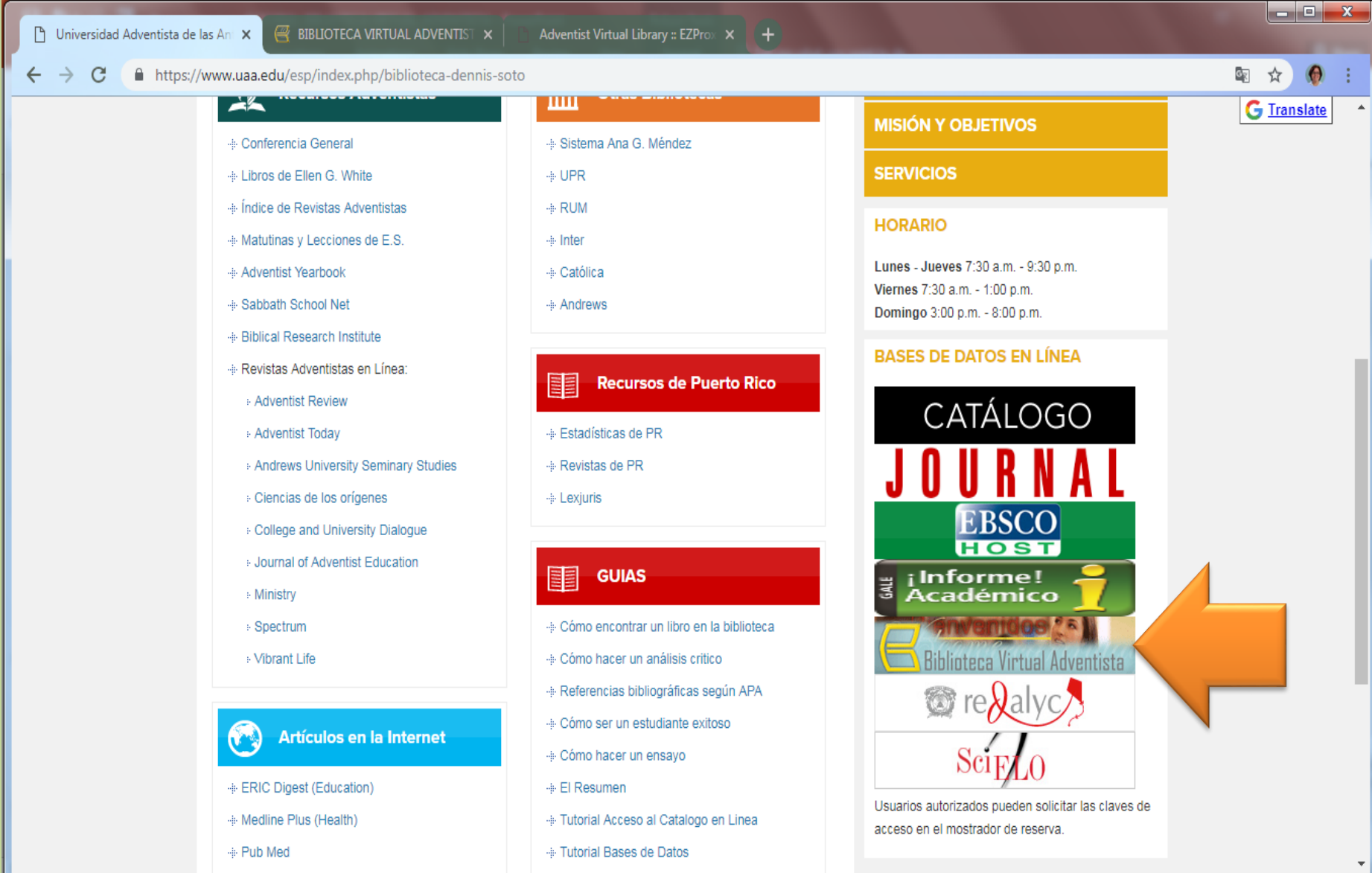

## Escribe el tema que buscas.

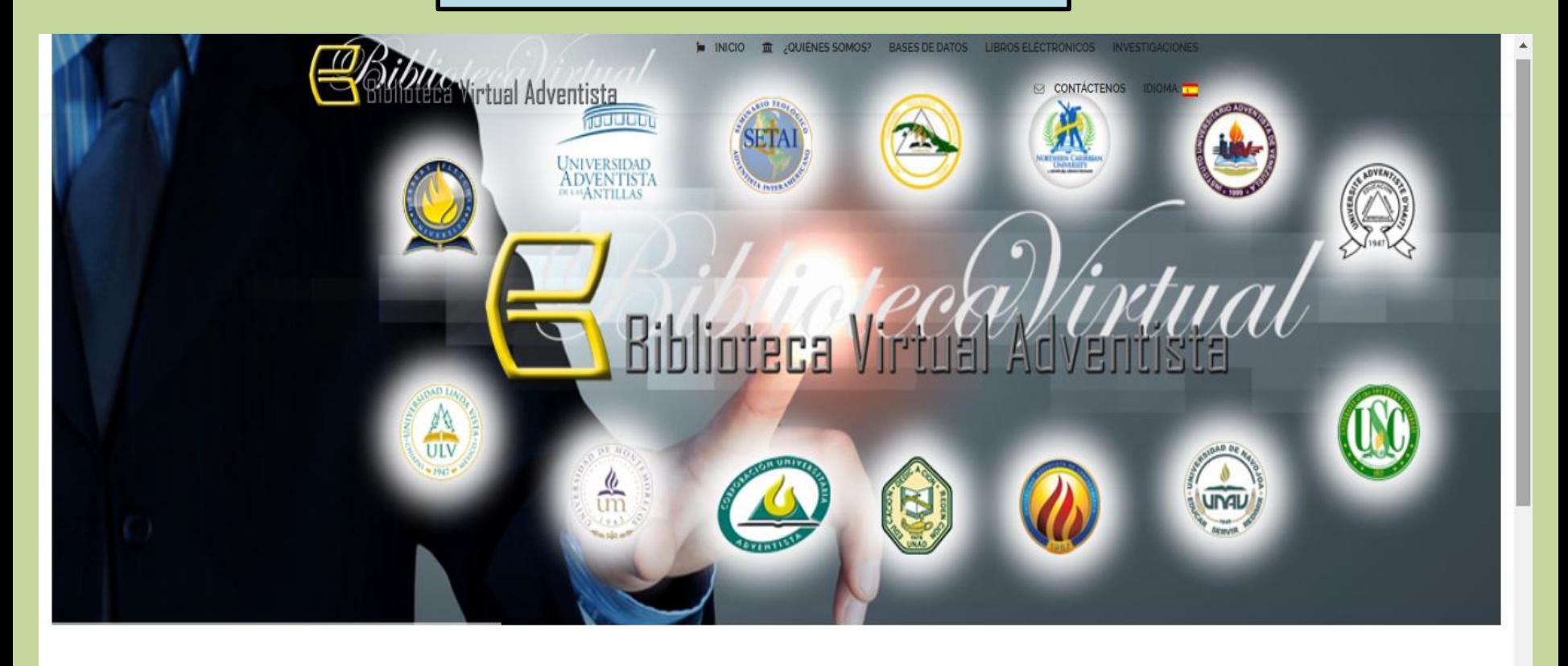

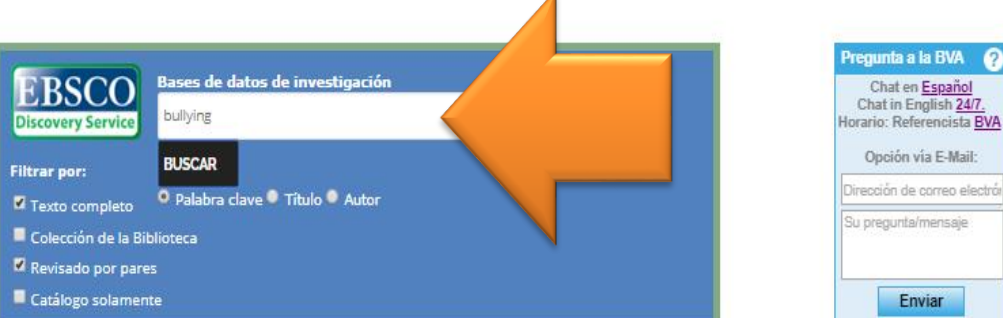

 $\overline{A}$ 

 $\bullet$ 

# 1. username: bvauaa 2. password: 1corintios1-13 3. login

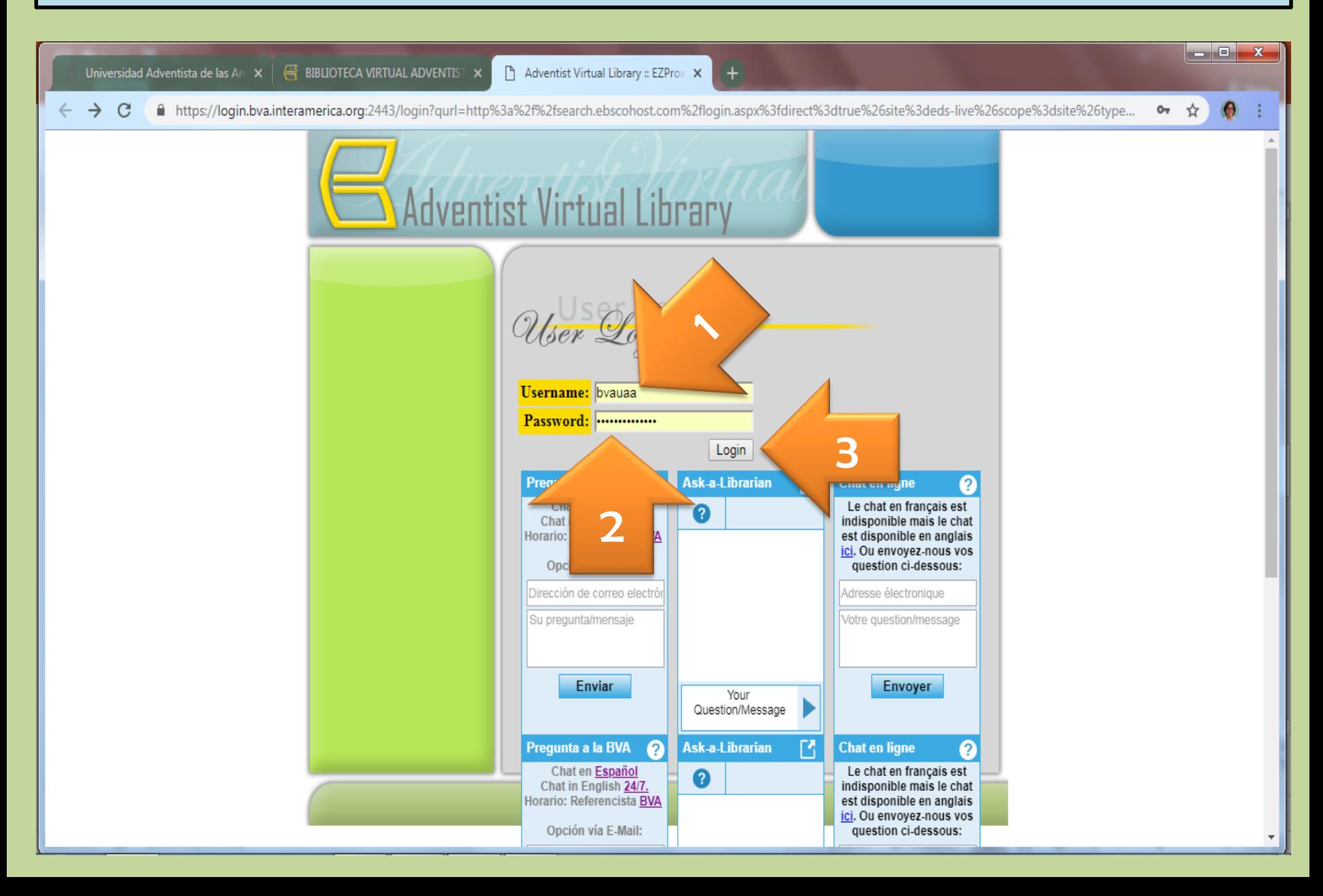

## 1. Resultados obtenidos. | | 2. Para refinar tu búsqueda por año.

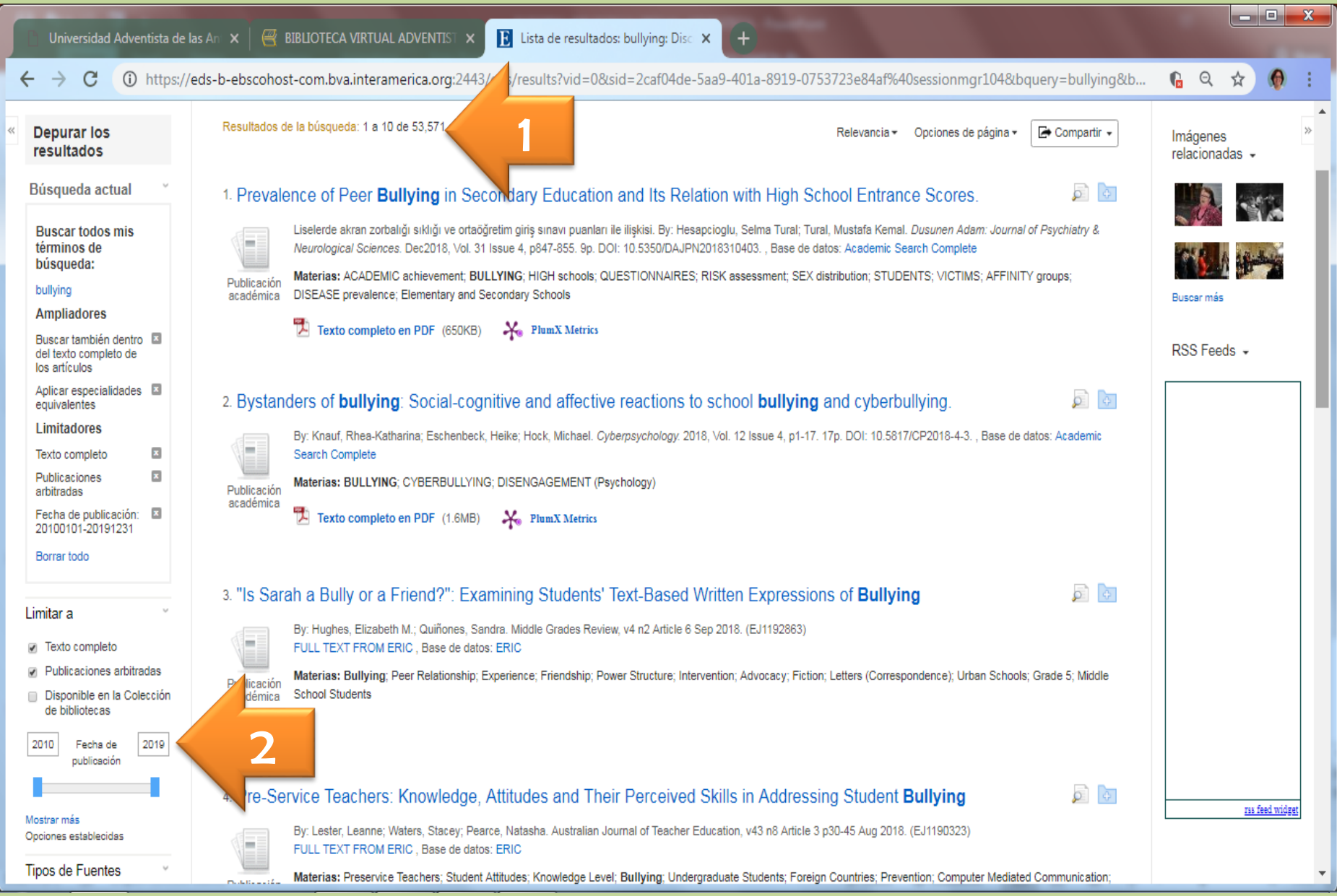

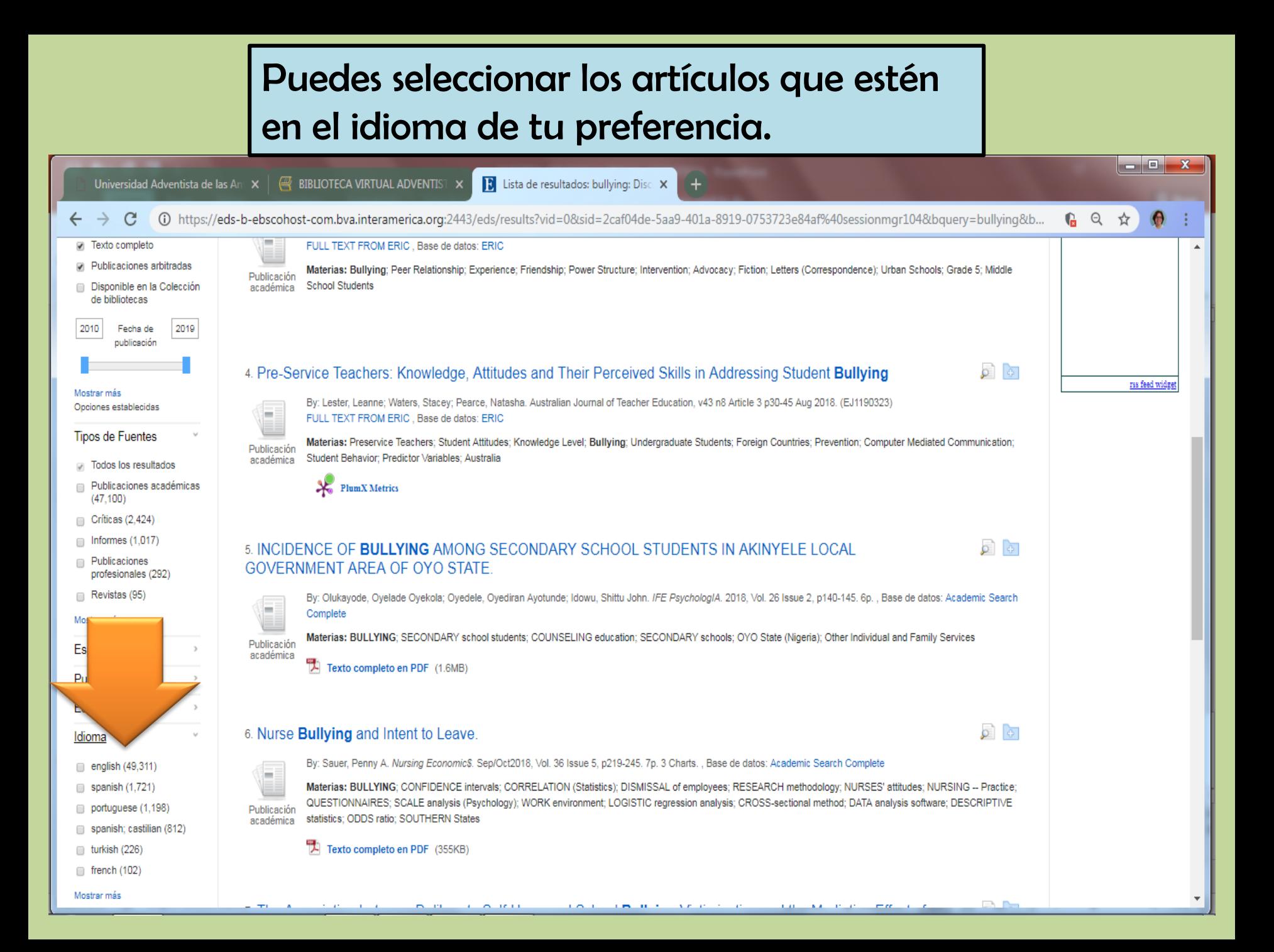

## Puedes ver el texto completo en PDF.

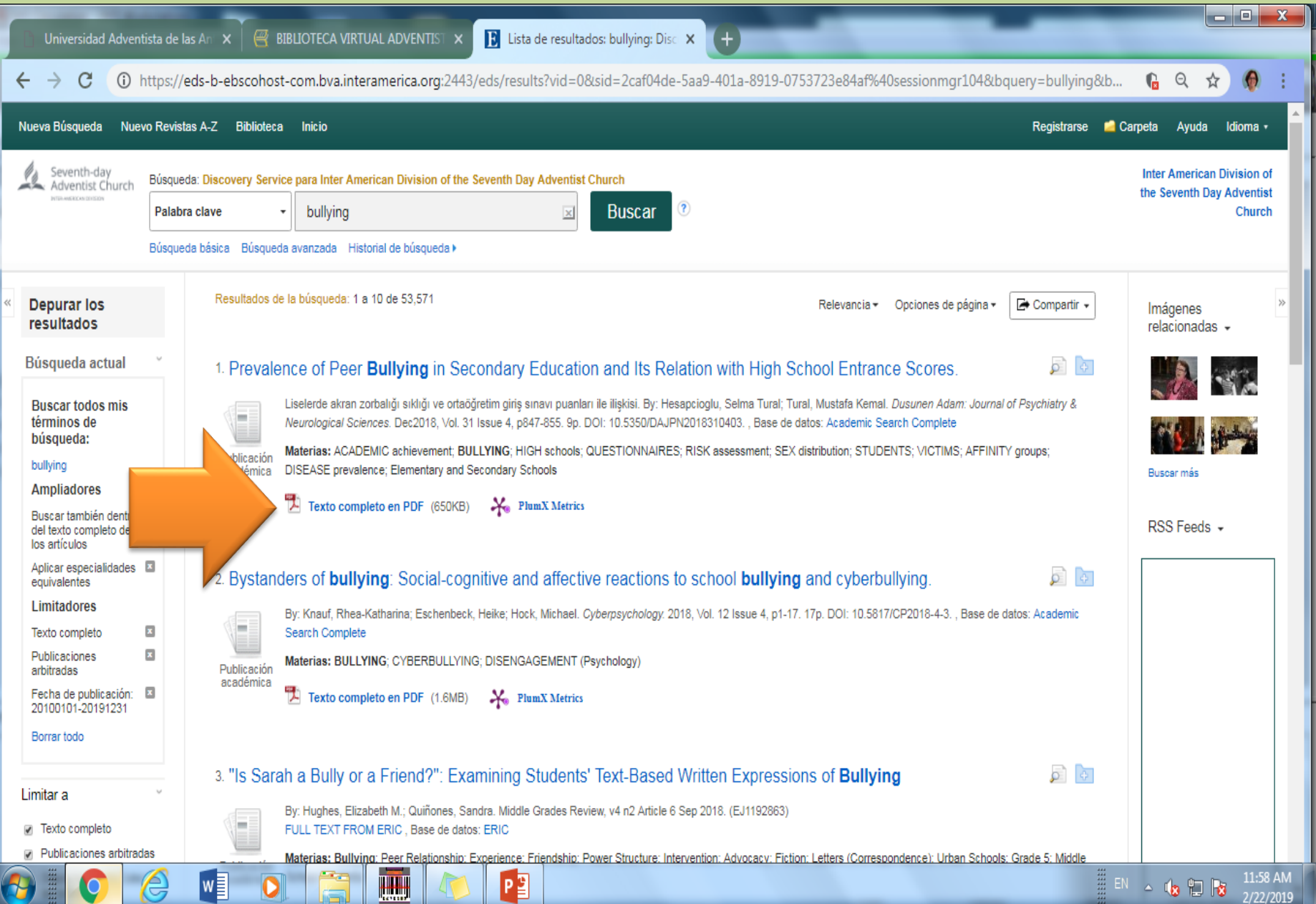

## **Herramientas para trabajar con el artículo**

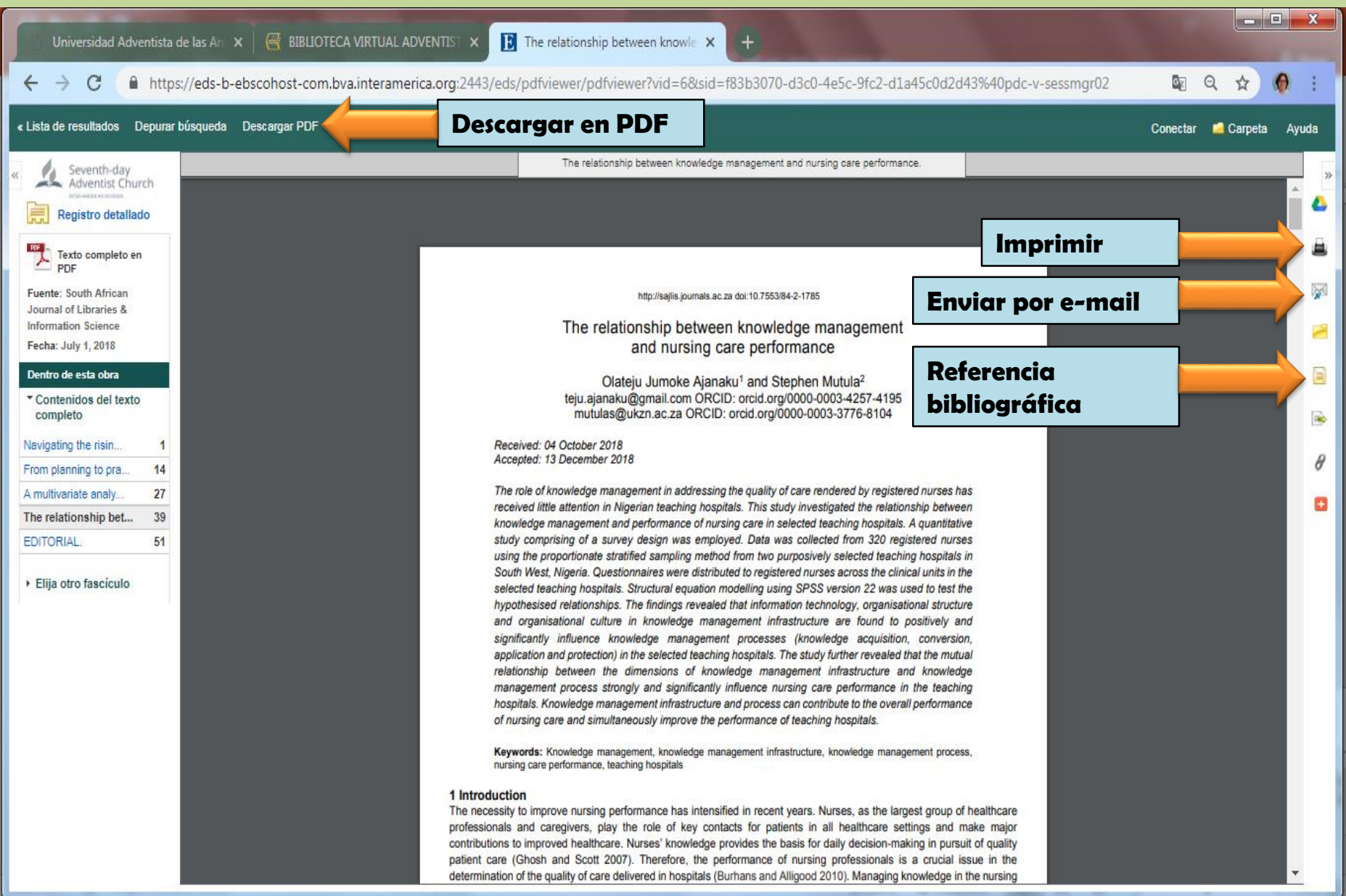